# **SISTEMA DE ADMINISTRACIÓN FINACIERA Y CONTROL**

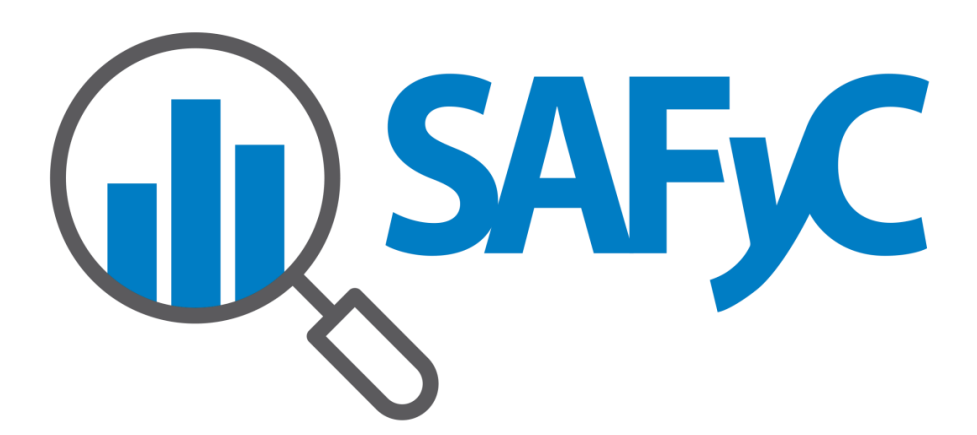

## **MÓDULO CONTABILIDAD**

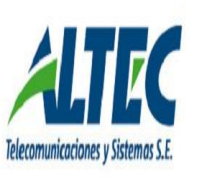

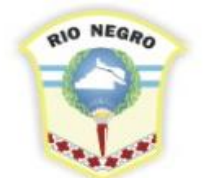

**MINISTERIO DE HACIENDA. OBRAS Y SERVICIOS PÚBLICOS** 

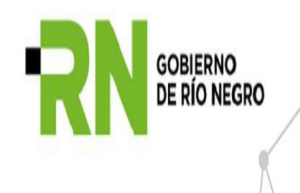

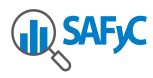

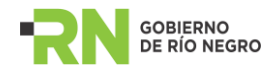

### Contenido

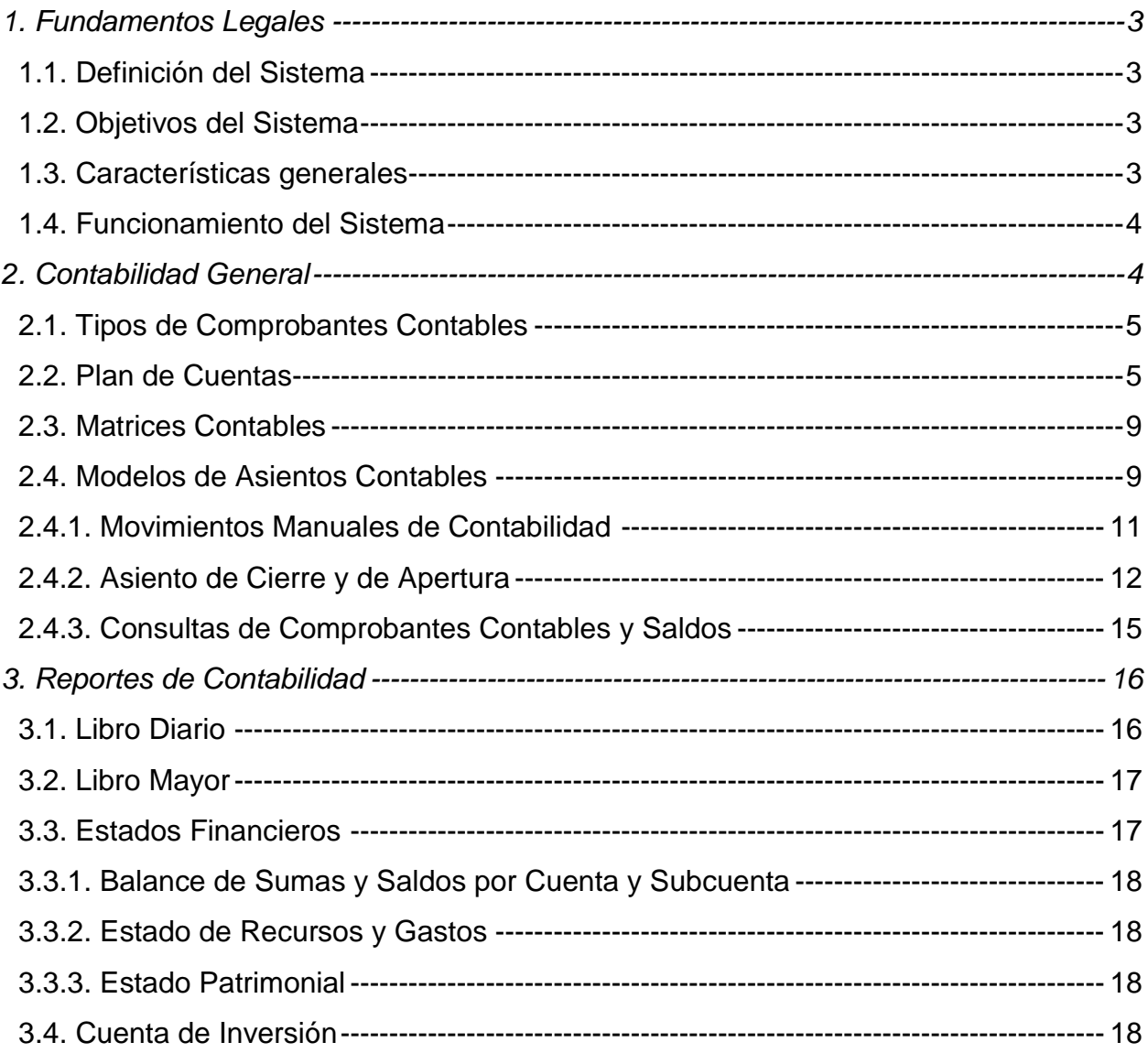

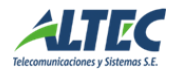

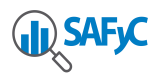

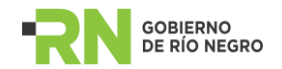

#### <span id="page-2-0"></span>**1. Fundamentos Legales**

#### <span id="page-2-1"></span>1.1. Definición del Sistema

El Sistema de Contabilidad está integrado por el conjunto de principios, órganos, normas y procedimientos técnicos utilizados para recopilar, evaluar, procesar y exponer los hechos con relevancia económica que afecten o puedan afectar el patrimonio de la Administración Pública.

#### <span id="page-2-2"></span>1.2. Objetivos del Sistema

- a) Registrar sistemáticamente las transacciones que afecten la situación económico-financiera de las jurisdicciones y entidades de la Administración Provincial.
- b) Procesar y producir información financiera para la toma de decisiones por los responsables de la gestión financiera pública y para los terceros interesados en la materia.
- c) Presentar la información contable y su documentación de apoyo, ordenada de tal forma que facilite las tareas de control y auditoria, sean éstas internas o externas.

#### <span id="page-2-3"></span>1.3. Características generales

Está orientado a determinar los costos de las operaciones públicas, basándose en principios y normas de contabilidad de aceptación general, aplicables en el Sector Público.

Posibilita la elaboración de informes con la Situación Económico-Financiera de las distintas entidades.

El Módulo de Contabilidad, al igual que los demás componentes del Sistema Integrado de Información Financiera, está organizado bajo el principio de centralización normativa y descentralización operativa, por lo que cada organismo tiene la capacidad de conocer en tiempo real el registro de sus propias transacciones, efectuadas de acuerdo con normas y principios de contabilidad generalmente aceptados.

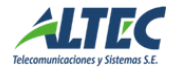

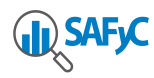

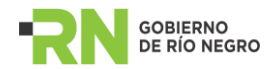

Cada transacción ejecutada en la Administración Pública está justificada por comprobantes y documentos, los cuales son identificados mediante un Número de Expediente, con inclusión de los ejecutores responsables y el proceso específico que le dio origen, de tal manera se facilita el ejercicio de los Organismos de Control.

<span id="page-3-0"></span>1.4. Funcionamiento del Sistema

Es requisito del sistema que las transacciones se registren una sola vez y, a partir de ese registro único, obtener las salidas de información que requiera la Administración, ya sea a nivel central o descentralizado.

La contabilidad se lleva en el marco de la teoría contable y aplicando los principios de contabilidad generalmente aceptados, asegurando así la idoneidad del sistema. El método de registro se basa en la partida doble y las transacciones se contabilizan e inciden patrimonialmente en el momento en que son devengadas.

El Módulo de Contabilidad muestra periódicamente los siguientes Estados Financieros específicos:

- Libro Diario
- Libro Mayor
- Balance General de Sumas y Saldos
- Estado de Recursos y Gastos
- Estado Patrimonial

#### <span id="page-3-1"></span>**2. Contabilidad General**

A través del Módulo de Contabilidad General, el SAFyC integra la contabilidad presupuestaria y la patrimonial, asegurando los registros de todas las operaciones y brindando los Estados Contables que requiera la Administración Pública.

Las transacciones susceptibles de registro son las que generan un recurso financiero (Fuente de Financiamiento) o las que motivan una aplicación de los Recursos disponible (Aplicación de Fondos).

Cada una de estas transacciones es producto de un proceso administrativo que comprende varias etapas.

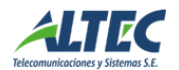

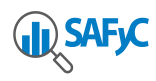

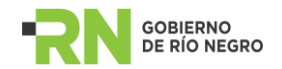

#### <span id="page-4-0"></span>2.1. Tipos de Comprobantes Contables

Este tipo se utiliza para identificar el concepto que dio origen a la registración contable. Como por ejemplo:

- APE Asiento Apertura
- CA Comprobantes Anticipos
- CDR Comprobante Devengado de Retenciones
- CFP Comprobantes de Fondos Permanentes
- CGE Comprobantes de Gastos Extrapresupuestarios
- CGO Comprobante de Gastos Ordenados
- CI Comprobante de Ingresos
- CIE Asiento de Cierre
- CPE Comprobantes de Pagos Extrapresupuestarios
- CPP Comprobantes de Pagos Presupuestarios
- CRE Comprobante de Retenciones Extrapresupuestarias
- CTT Comprobante de Transacciones de Tesorería
- MAN Asiento Manual
- MIE Movimiento de Ingreso/Egreso
- PGE Pago de Gastos Extrapresupuestarios

#### <span id="page-4-1"></span>2.2. Plan de Cuentas

El Plan de Cuentas constituye el conjunto y la enumeración de las cuentas contables ordenadas sistemáticamente e identificadas con nombres para distinguir una clase de partidas de otras, a los fines del registro contable de las transacciones que se dan en la Administración Pública Provincial.

Cada cuenta refleja el registro de un tipo de transacción definido, es decir, las transacciones iguales se registrán en una misma cuenta, se agrupan por su tipo y efecto sobre el patrimonio y se registran en cuentas previamente identificadas y catalogadas en el marco de la teoría contable y de acuerdo con las características propias de cada Entidad.

El Plan de Cuentas enmarcado dentro del SAFyC, está constituido entonces por las agrupaciones de transacciones en que se estructura el Sistema Contable y por el número de código que les corresponde según el sistema de codificación aplicado.

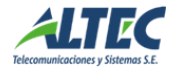

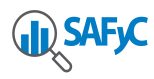

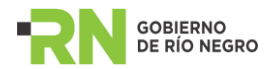

Para codificar las cuentas, se adopta el sistema numérico, el cual es flexible con el objeto de permitir la incorporación de otras que resulten necesarias a los propósitos que se persigan.

El esquema del Plan de Cuentas constituye la estructura básica para el registro de recursos y gastos en sus distintos niveles de desagregación, permitiendo el acoplamiento automático con los clasificadores presupuestarios analíticos vigentes y la integración automática con las Cuentas Presupuestarias, a través de las Matrices de Relación Contable-Presupuestaria, las cuales establecen una asociación entre el código presupuestario de las cuentas de ingresos y gastos, y el código contable de las cuentas patrimoniales que se incluyen. Del mismo modo sucede con los movimientos extrapresupuestarios, los que a través de sus códigos de operación, y a través de las Matrices de Relación Contable – Códigos de Operación Extrapresupuestaria, establecen el esquema contable a aplicar en cada caso.

La codificación del Plan de Cuentas del SAFyC, se estructura de acuerdo a los siguientes niveles de desagregación:

#### Título

Constituye la estructura básica para el registro de recursos y gastos. Cada una de las partes principales en que se divide el Plan de Cuentas. La mayor agregación posible.

Ejemplos:

- 1. Activo
- 2. Pasivo

#### Capítulo

Desagregación de los Títulos, según la naturaleza de los conceptos. Ejemplos:

- 1. Activo
- 1.1. Activo Corriente
- 2. Pasivo

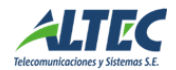

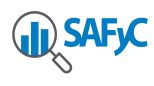

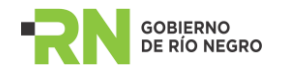

#### 2.1. Pasivo Corriente

#### Rubro

Corresponde a la desagregación de los Capítulos del Plan, por conceptos genéricos. Ejemplos:

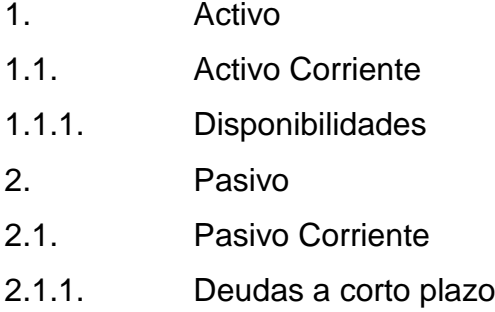

#### **Cuenta**

Corresponde a la desagregación de los Rubros del Plan, en cuentas de mayor. Ejemplos:

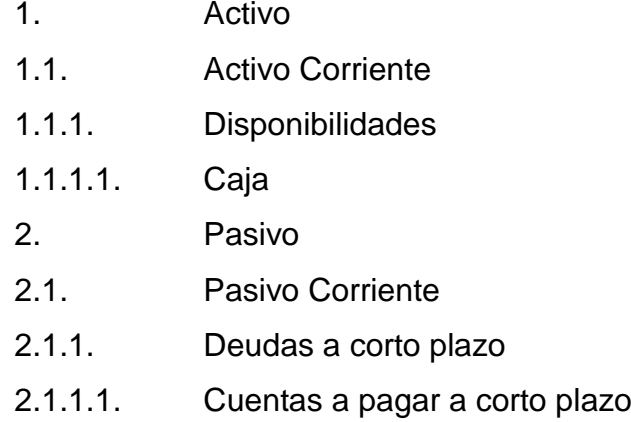

#### **Subcuenta**

Corresponde a la desagregación de las Cuentas Mayores, en conceptos detallados. Ejemplos:

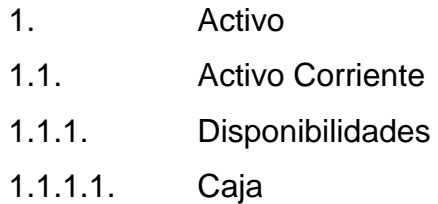

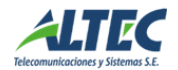

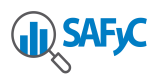

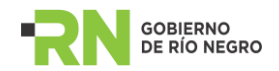

1.1.1.1.01. Caja. Tesorería General de la Provincia 2. Pasivo 2.1. Pasivo Corriente 2.1.1. Deudas a corto plazo 2.1.1.1. Cuentas a pagar a corto plazo 2.1.1.1.01. Cuentas a pagar comerciales

#### Auxiliares

Los auxiliares constituyen la mayor desagregación a nivel de subcuenta. Pueden determinarse hasta dos auxiliares por cada subcuenta. El auxiliar depende de la naturaleza de cada subcuenta.

Ejemplos:

- Subcuenta: 1.1.1.2.01. Cuentas pagadoras y recaudadoras. Tesorería General
- Auxiliar 1: Código de Entidad o Jurisdicción
- Auxiliar 2: Código de Cuenta Bancaria

Código Identificador

El SAFyC adopta como método de codificación del Plan de Cuentas el sistema numérico decimal, empleando los dígitos 1 a 4 para la apertura de:

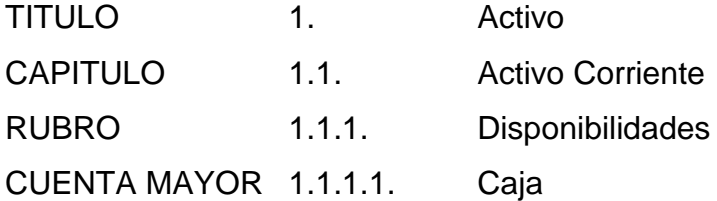

En cambio, se adopta como método de codificación el sistema numérico centesimal para la apertura del nivel de Subcuenta:

SUBCUENTA 1.1.1.1.01. Caja. Tesorería General de la Provincia Los auxiliares de cada cuenta son numéricos, con una longitud de hasta once dígitos.

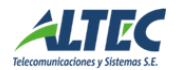

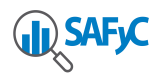

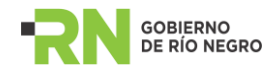

#### <span id="page-8-0"></span>2.3. Matrices Contables

Las Matrices Contables constituyen un mecanismo de contabilización automática para facilitar las tareas de registro y análisis contable de las operaciones realizadas por las Jurisdicciones y Entidades de la Administración Pública, reduciendo la Contabilidad Manual solo a operaciones de ajuste contable.

Homogenizan los criterios de registro de las transacciones.

Otorgan eficiencia a la operatoria administrativa - contable.

Eliminan las posibilidades del doble registro de una misma transacción, ya que toda transacción es ingresada una sola vez al sistema y, a partir de allí, se actualiza automáticamente la Contabilidad Patrimonial.

Permiten identificar y distinguir con claridad las transacciones Presupuestarias, que son las que ingresan al sistema por el Módulo de Presupuesto; de las operaciones Extrapresupuestarias que son las que ingresan al sistema por el Módulo de Fondos Fijos, Anticipos o directamente por el Módulo de Contabilidad.

El Módulo de Contabilidad tiene definidas distintas matrices, dependiendo el uso de una u otra de la forma de pago de cada transacción. Ver conformación de las mismas en la documentación referente.

#### <span id="page-8-1"></span>2.4. Modelos de Asientos Contables

Las transacciones que afectan la Administración Pública deben ser objeto de registro contable por partida doble, en el debe y en el haber, por valores iguales, con utilización de las cuentas que correspondan según la naturaleza de la operación y respaldadas con los documentos que las originen.

La aprobación de un documento se realiza luego de ingresar el comprobante contable con los datos correspondientes. A partir del momento de la aprobación del documento, se produce la afectación contable. Mientras un documento no esté aprobado los asientos contables ingresados al sistema no afectan a la Contabilidad Patrimonial.

Un comprobante puede aprobarse si están cargados todos sus datos y generados los asientos con los movimientos de créditos y débitos, la suma de los mismos tiene que coincidir con el monto del comprobante.

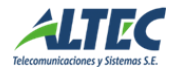

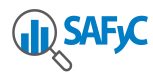

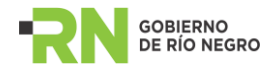

La desaprobación de un documento genera una reversión de los asientos ingresados previamente en el sistema.

Los asientos contables se generan automáticamente a partir de la utilización de las Matrices Contables.

El modelo de registro contable ha sido diseñado con el propósito de producir, sistemática y estructuralmente, información cuantitativa, expresado en unidades monetarias, veraces, útiles y oportunas sobre las transacciones que se relacionan con los hechos económicos realizados por los organismos de la Administración Pública.

El modelo contable en referencia, suministra información sobre la Ejecución Presupuestaria, Resultados de Caja de la Tesorería General, Resultados Económicos, Situación Patrimonial, determinación de los Costos de la Prestación o Producción del Bien o Servicio, el Cálculo de la Cuenta Consolidada del Sector Público y permitir la Rendición de Cuentas, en la forma y oportunidad que determine los órganos de Contralor.

La utilización del modelo permite el registro automático de las transacciones presupuestarias y no presupuestarias en la Contabilidad Patrimonial, con el propósito de obtener mayor eficiencia de la información.

Los hechos contables que afectan la Hacienda Pública en diversas formas, pero manteniendo el equilibrio de la ecuación patrimonial (activo, pasivo y patrimonio) deben registrarse directamente, de acuerdo con los modelos de asientos elaborados, con débitos y créditos en las Cuentas y Subcuentas que correspondan, contenidas en el Plan de Cuentas.

También serán asentadas aquellas operaciones que no la afecten de momento pero que en el futuro podrían hacerlo, o por lo menos existe el riesgo de que pueda suceder y que se reflejan a través de "Cuentas de Orden", las cuales, a pesar de no constituir derechos ni obligaciones, ni incidir en el patrimonio, deben contabilizarse para tener conocimiento y control sobre las mismas.

Las transacciones presupuestarias de ingresos y gastos que se registran en la Contabilidad General en cuentas de orden, reversiones de asientos, ajustes y cierre de cuentas, se registran y justifican de acuerdo con un comprobante correspondiente.

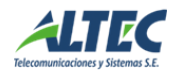

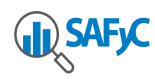

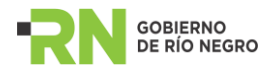

Los asientos desarrollados en el sistema de contabilidad corresponden a los siguientes tipos de transacciones:

#### <span id="page-10-0"></span>2.4.1. Movimientos Manuales de Contabilidad

El sistema permite ingresar manualmente movimientos con afectación contable directa. Es el registro de asientos dentro de la contabilidad manual. También, a través de este mecanismo, pueden aprobarse y desaprobarse los comprobantes que son incorporados a través de la contabilidad automática.

Esta opción permite adicionar, modificar, borrar, buscar y consultar movimientos manuales de contabilidad y sus respectivos asientos contables.

Los datos que se ingresan para registrar un asiento contable manual son:

- Institución
- Tipo de Comprobante: ya sea un asiento de Apertura (APE), un asiento de Cierre (CIE) o bien un asiento Manual (MAN).
- Fecha
- Monto
- Descripción

Luego se agregan los movimientos de Cuentas, indicando:

Subcuenta

Dependiendo de la Subcuenta especificada se ingresan los dos tipos de Auxiliares asociados:

- Auxiliar 1
- Auxiliar 2
- Débito/Crédito: se indica si se trata de un movimiento de crédito o de uno de débito
- Monto

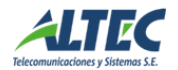

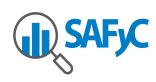

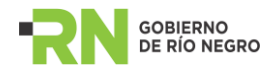

#### <span id="page-11-0"></span>2.4.2. Asiento de Cierre y de Apertura

La carga manual de los tipos de comprobantes "APE" (apertura) y "CIE" (cierre) y "REF" (refundición) se habilita o deshabilita desde el clasificador de Tipos de Comprobantes Contables, quedando a criterio del organismo su utilización y control. Si se desea permitir la generación manual de estos tipos de comprobantes, un usuario autorizado debe establecer en Si el atributo Manual del clasificador mencionado para el registro correspondiente. Caso contrario el atributo Manual se debe establecer en No y sólo podrán generarse a través de los respectivos procesos de Apertura y Cierre implementados.

Cabe aclarar que la generación automática de estos tipos de comprobantes impide la generación manual de los mismos y viceversa. Si se desea generar nuevamente los comprobantes se deben anular los previamente registrados. Es decir, independientemente del origen de los comprobantes (manual o automático) el sistema no permite generarlos nuevamente (manual o automáticamente) hasta tanto no se anulen los comprobantes generados.

#### 2.4.2.1 Asiento de Cierre

El proceso de cierre del ejercicio abarca la generación de los asientos de refundición de cuentas de resultado, de cierre de las cuentas patrimoniales y de cierre de las cuentas de orden.

El usuario debe indicar la entidad para la cual se cierra el ejercicio, acotado a las entidades contabilizadoras y sobre las cuales el usuario tenga permisos, la fecha en la que se generaran los asientos y una breve descripción. La fecha indicada no debe ser inferior a la del último asiento contable generado para la entidad seleccionada. Para poder acceder al formulario se debe ir a Contabilidad / Cierre del Ejercicio. A continuación se presenta el formulario de generación del cierre del ejercicio:

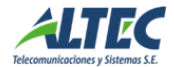

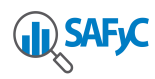

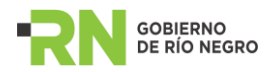

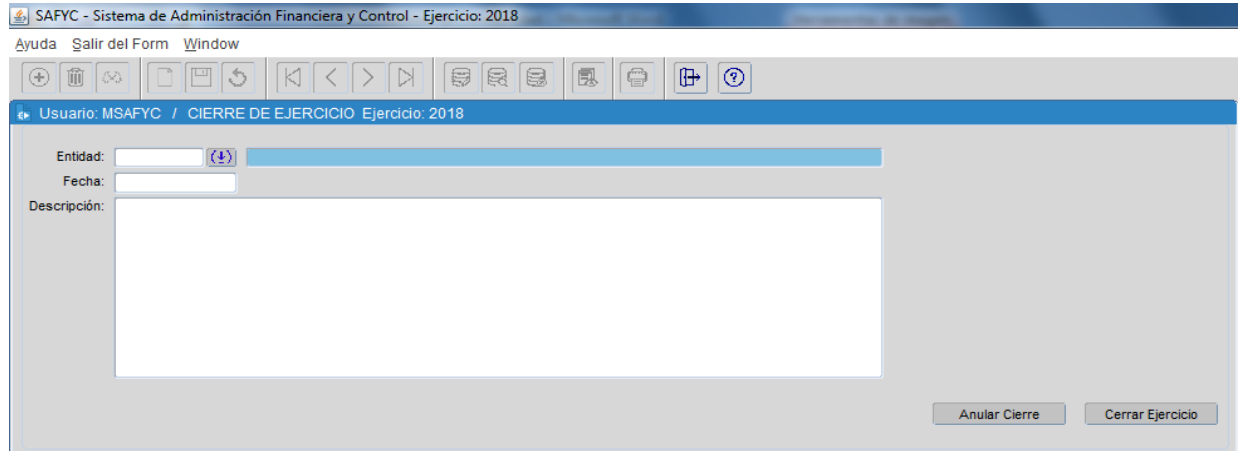

Una vez ejecutado este proceso se impide la ejecución de cualquier operación que afecte la contabilidad (cuentas de orden, cuentas patrimoniales y de resultado), además de impedir la ejecución del proceso de cierre nuevamente. Para ello se verifica la existencia de un comprobante contable de cierre (CIE). Si esta condición es verdadera entonces el ejercicio se considera cerrado.

El asiento de cierre esta compuesto por:

#### a) *Asiento de Refundición de Cuentas de Resultado*

Consiste en invertir el saldo de cada una de las cuentas de resultado positivo (recursos, título 5) y resultado negativo (gastos, título 6), hasta el máximo nivel de desagregación (auxiliar 2). Invertir el saldo significa asentar el saldo de la cuenta de manera inversa, por ejemplo, si la cuenta tiene saldo deudor (el acumulado del debe es mayor al acumulado del haber), entonces asentar el saldo como acreedor. Las cuentas de resultado positivo (título 5) tienen por definición un saldo acreedor (el haber es mayor que el debe) y las cuentas de resultado negativo tienen un saldo deudor (el debe es mayor que el haber).

Para realizar esta acción el sistema utiliza el clasificador denominado Matriz de Cierre de Refundición, que permite generar automáticamente el asiento contable de refundición de cuentas de resultado indicando la cuenta que interviene en el asiento y si se debita o acredita.

El comprobante contable generado esta identificado con un nuevo tipo denominado Refundición de Cuentas de Resultado (REF).

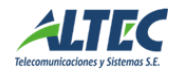

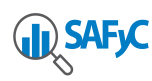

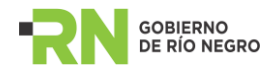

#### b) *Asiento de Cierre:*

El sistema registra dos asientos de cierre. Uno para cerrar los saldos de todas las cuentas patrimoniales (PAT) y otro para cerrar los saldos de todas las cuentas de orden (ORD). Cerrar los saldos significa revertir los saldos de cada una de las cuentas patrimoniales y de orden hasta el máximo nivel de desagregación (auxiliares). El saldo de las cuentas con saldo deudor debe asentarse como acreedor y viceversa. Para realizar este proceso se debe considerar el atributo de Tipo de Cuentas asociado a los títulos contables, que tipifica las cuentas contables que componen el asiento de cierre y de apertura para parametrizar los asientos. Los comprobantes contables generados se identifican con el tipo Cierre (CIE).

Sólo se puede realizar la anulación del proceso de cierre de un ejercicio si no se ha confirmado el proceso de Apertura del ejercicio siguiente. Es decir, si en el ejercicio siguiente no existe un asiento de apertura para la entidad en cuestión.

Si el proceso de apertura del ejercicio siguiente no se ha ejecutado o se ha ejecutado pero posteriormente anulado, entonces la anulación del proceso de cierre implica:

- Anular (eliminar) el asiento de refundición de las cuentas de resultado, restableciendo los saldos de las cuentas involucradas en dicho asiento.
- Anular (eliminar) los asientos de cierre de las cuentas patrimoniales y de orden, restableciendo los saldos de las cuentas involucradas en dichos asientos.

#### 2.4.2.1 Asiento de Apertura

Consiste en efectuar el contrasiento del asiento de cierre, es decir registrar los saldos de cada una de las cuentas patrimoniales y de orden de manera inversa, hasta el auxiliar 2. Por lo tanto, al igual que los asientos de cierre, se crean dos asientos de apertura por entidad contabilizadora, uno para las cuentas patrimoniales y otro para las cuentas de orden. La fecha indicada debe ser inferior a la del primer asiento contable generado para la entidad seleccionada.

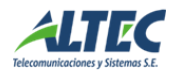

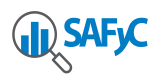

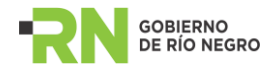

Como se mencionó, el asiento de apertura de las cuentas patrimoniales debe ser el primer asiento del ejercicio en orden numérico y cronológico y el asiento de apertura de las cuentas de orden el segundo.

Los comprobantes contables generados se identifican con el tipo Apertura (APE).

Para poder ejecutar la apertura se debe acceder a Contabilidad / Apertura del ejercicio y se visualiza la siguiente pantalla:

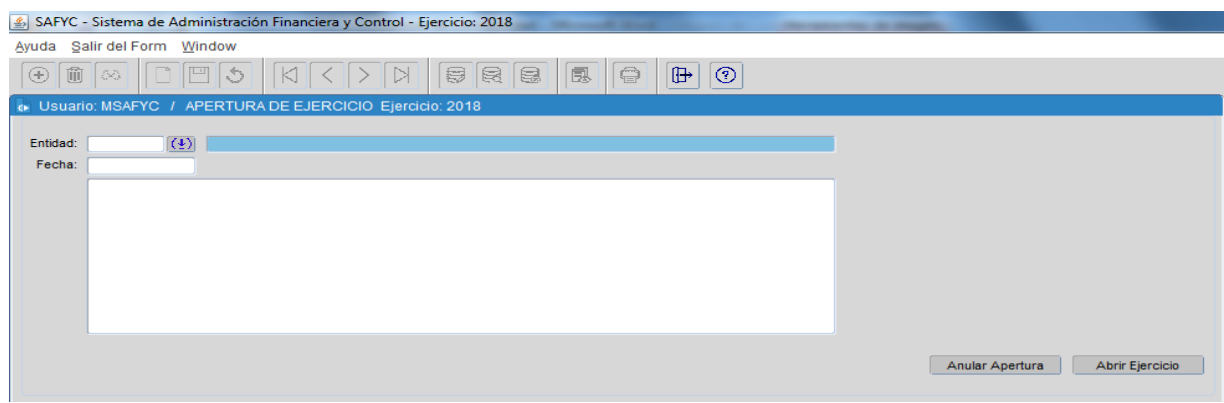

La anulación del proceso de apertura de un ejercicio consiste en anular (eliminar) los asientos de apertura de las cuentas patrimoniales y de orden, restableciendo los saldos de las cuentas involucradas en dichos asientos.

Cabe aclarar que la anulación del proceso de apertura no implica la anulación automática del proceso de cierre. Es decir, son procesos independientes.

#### <span id="page-14-0"></span>2.4.3. Consultas de Comprobantes Contables y Saldos

El sistema permite efectuar consultas de los comprobantes contables ingresados en forma manual y automática por el sistema. La consulta es posible efectuarla para un comprobante en particular, una fecha o para todos los comprobantes de ese ejercicio contable.

A su vez, pueden consultarse, por Entidad, cuáles son los saldos contables para cada una de las cuentas del plan de cuentas, de la siguiente manera:

- Saldos Iniciales: Debe y Haber
- Movimientos: Debe y Haber
- Saldo Acumulado: Debe y Haber

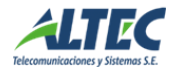

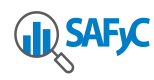

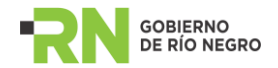

Esta última desagregación puede consultarse a nivel de Títulos, Capítulos, Rubros, Cuentas, Subcuentas o Auxiliares, de acuerdo a la estructura del Plan de Cuentas.

#### <span id="page-15-0"></span>**3. Reportes de Contabilidad**

El sistema permite producir por agregación de la información almacenada, diferentes contenidos y estructuras para los Estados Financieros de la Contabilidad Gubernamental.

La concepción del diseño que posee el SAFyC, permite generar salidas de información que son coherentes entre sí ya que son originados en la misma fuente informativa.

El sistema contable está integrado por el Libro Diario y el Libro Mayor, en calidad de registros principales o centrales y por los Registros Auxiliares necesarios para cumplir con los requerimientos legales, técnicos y de control, así como para organizar la información y presentarla en forma apta para la toma de decisiones por parte de los responsables de la gestión financiera gubernamental.

Los registros auxiliares del sistema son aquellos que permiten llevar anotación detallada de las operaciones, la información contenida en los mismos es más desagregada que la que reportan los libros principales con los cuales están conciliados; los mencionados registros auxiliares, permiten mayor eficiencia en la administración de cada rubro y efectividad en las actividades de control y de auditoria realizadas a partir de los Estados Financieros Auxiliares.

#### <span id="page-15-1"></span>3.1. Libro Diario

El Libro Diario es aquel en el cual se registran todos los hechos y operaciones contables con las cifras esenciales asociadas a cada transacción. Es el conjunto de asientos que quedan registrados durante un período de tiempo determinado.

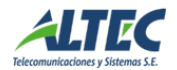

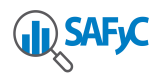

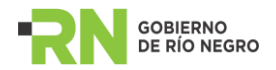

La emisión de este reporte es posible efectuarla por la entidad deseada y se realiza con los asientos contables ingresados al sistema de forma manual o automática, los cuales pueden ordenarse por:

- Fecha de creación
- Número Contable
- Número de Entrada

El Libro Diario informa del movimiento en sí, es decir, el número de comprobante contable, el número de entrada, el tipo de comprobante, las cuentas que han intervenido, la fecha, las cantidades debitadas y acreditadas y el concepto.

#### <span id="page-16-0"></span>3.2. Libro Mayor

El Libro Mayor es una recopilación de todas las cuentas de activo, pasivo, patrimonio, ingresos, egresos y orden, reflejando el movimiento individual de las mismas.

Se registran, por cuenta, los saldos iniciales en el debe y en el haber, los movimientos que tuvo la cuenta con las cantidades en el debe y en el haber, así como el saldo acumulado de la misma, anotando las cantidades que intervienen en cada uno de los asientos correspondientes.

El sistema brinda la posibilidad de mostrar esta información, de acuerdo a la estructura del Plan de Cuentas, desagregada por: Título – Capítulo – Rubro – Cuenta – Subcuenta y Auxiliares.

#### <span id="page-16-1"></span>3.3. Estados Financieros

Los Estados Financieros muestran la recopilación y resumen final de los hechos contables. Son necesarios para mostrar los resultados de la gestión presupuestaria y la Situación Patrimonial.

Los Estados Financieros básicos surgen de las anotaciones en los Libros Diario y Mayor.

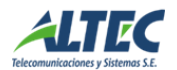

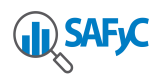

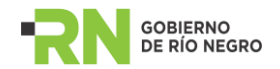

<span id="page-17-0"></span>3.3.1. Balance de Sumas y Saldos por Cuenta y Subcuenta

El Balance de Sumas y Saldos muestra la totalidad de débitos y créditos contabilizados en cada cuenta principal durante el período que se informa, así como el correspondiente saldo de las mismas.

El balance de comprobación es un instrumento contable que tiene por finalidad:

- Comprobar la igualdad matemática de la suma de las cuentas abiertas en el Libro Mayor y la de los saldos deudores y acreedores.
- Proporcionar información para la preparación de otros Estados Financieros.

#### <span id="page-17-1"></span>3.3.2. Estado de Recursos y Gastos

El Estado de Recursos y Gastos es una relación resumida de los ingresos y gastos mediante la cual se establece el ahorro o desahorro de la gestión o Resultados, durante un período determinado. También denominado Estado de Ingresos y Gastos.

El Estado de Resultados se estructura siguiendo el esquema del Plan de Cuentas.

#### <span id="page-17-2"></span>3.3.3. Estado Patrimonial

El Estado Patrimonial expone a un momento determinado el Activo, el Pasivo y el Patrimonio Neto, determinando por diferencia el Resultado Económico de ese período.

El Estado Patrimonial o Balance General contiene también la desagregación de los rubros en las cuentas principales con que operan los registros contables de cada Entidad, según el esquema del Plan de Cuentas.

#### <span id="page-17-3"></span>3.4. Cuenta de Inversión

La cuenta de Inversión es la Rendición de Cuentas anual de la gestión y de la ejecución del presupuesto, que el Poder Ejecutivo realiza al Poder Legislativo. Rinde cuenta de cómo se obtuvieron y gastaron los fondos públicos en el periodo fenecido del presupuesto al cuál alude cada Cuenta de Inversión.

En la sección reportes de contabilidad se detallan los reportes que conforman los estados que se presentan mensual o anualmente.

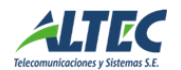

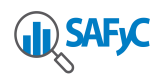

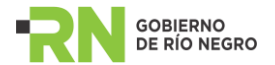

Los que se presentan mensualmente se encuentran en la opción de menú denominada **Balance** y son los siguientes:

- FORM "C.G" 201 EJECUCION DEL CALCULO DE RECURSOS
- FORM "C.G" 202 EJECUCION DEL PRESUPUESTO DE GASTOS CONSOLIDADO
- FORM "C.G" 203 EJECUCION DEL PRESUPUESTO DE GASTOS ANALITICO
- FORM "C.G" 205 ESTADO DE TESORERIA
- FORM "C.G" 206 SITUACION DEL TESORO
- FORM "C.G" 220 EVOLUCION MENSUAL DE LA DEUDA LEY 3633

Los reportes que se presentan anualmente se encuentran en la opción de menú denominada **Cuenta de Inversión** y son los siguientes:

- FORM "C.G" 400 EJECUCION DEL CALCULO DE RECURSOS
- FORM "C.G" 401 RECURSOS CON AFECTACION ESPECIFICA NO INVERTIDOS
- FORM "C.G" 402 EJECUCION DEL PRESUPUESTO DE GASTOS **CONSOLIDADO**
- FORM "C.G" 405 EJECUCION DEL PRESUPUESTO DE GASTOS **ANALITICO**
- FORM "C.G" 406 ESTADO DE TESORERIA
- FORM "C.G" 407 SITUACION DEL TESORO
- FORM "C.G" 410 DETALLE DE LA DEUDA
- FORM "C.G" 411 DETALLE DE GASTOS COMPROMETIDOS Y NO DEVENGADOS
- FORM "C.G" 413 DETALLE DE ASIGNACIONES DE CAJAS CHICAS Y FONDOS PERMANENTES
- FORM "C.G" 414 DETALLE DE LIQUIDACIONES PERIMIDAS
- FORM "C.G" 415 DETALLE DE FONDOS DE TERCEROS
- FORM "C.G" 417 DETALLE DE FONDOS DE TERCEROS PARA INGRESAR A RENTAS GENERALES

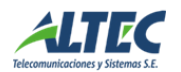

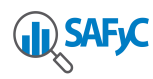

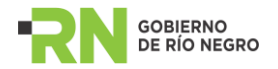

Excepto el reporte Situación del Tesoro, los demás reportes se encuentran en cada uno de las secciones del SAFyC con su nombre original. Desde la opción de contabilidad, los reportes se emiten con los parámetros prefijados en función a la resolución de la Contaduría General.

Además, existe un grupo de reportes que detallan los conceptos de situación del tesoro que no tienen otro respaldo en el SAFyC y son los siguientes:

- Presentados en Cont. Gral. sin Liquidar
- Liquidados en Tesorería Gral. del Ejercicio
- Liquidados en Tesorería Gral.de Ejercicios Anteriores
- Recursos Propios a Ingresar
- Créditos por Retenciones
- Figurativos de la Adm. Descentralizada sin ejecución del Gasto
- Tesorería General de la Provincia.

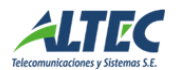